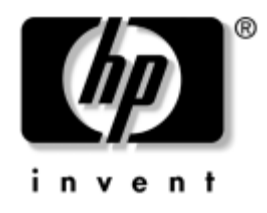

# **Häälestusprogrammi Computer Setup (F10) juhend**

Ärilauaarvutid

Dokumendi osa number: 361206-CA2

#### **September 2004**

Sellest juhendist leiate juhiseid, kuidas kasutada häälestusprogrammi Computer Setup. Seda tööriista kasutatakse arvuti vaikehäälestuse ¸mberkonfigureerimiseks ja muutmiseks uue riistvara installimisel ja arvuti hooldamiseks.

© Autoriõigus 2004, Hewlett-Packard Development Company, L.P. Käesolevas dokumendis sisalduvat teavet võidakse ette teatamata muuta.

Microsoft ja Windows on Microsoft Corporationi kaubamärgid nii USA-s kui ka teistes riikides.

Ainsad HP toodete ja teenuste garantiid on sätestatud otsestes garantiiavaldustes, mis nende toodete ja teenustega kaasnevad. Mitte midagi käesolevas dokumendis ei või tõlgendada täiendava garantii pakkumisena. HP ei vastuta siin leiduvate tehniliste või toimetuslike vigade või väljajätmiste eest.

See dokument sisaldab autorikaitseseadustega kaitstud omanditeavet. Ühtegi selle dokumendi osa ei tohi paljundada, reprodutseerida ega mõnda muusse keelde tõlkida ilma Hewlett-Packard Company eelneva kirjaliku nõusolekuta.

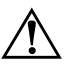

Å **HOIATUS.** Nii esile tõstetud tekst viitab asjaolule, et juhiste mittejärgimine võib põhjustada kehavigastusi või surma.

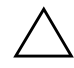

**ETTEVAATUST!** Nii esile tõstetud tekst viitab asjaolule, et juhiste mittejärgimine võib kaasa tuua seadmete kahjustusi või andmete kaotsiminekut.

#### **Häälestusprogrammi Computer Setup (F10) juhend**

Ärilauaarvutid Teine trükk: (September 2004) Esimene trükk: (Mai 2004) Dokumendi osa number: 361206-CA2

# **Sisukord**

# **[Häälestusprogramm Computer Setup \(F10\)](#page-4-0)**

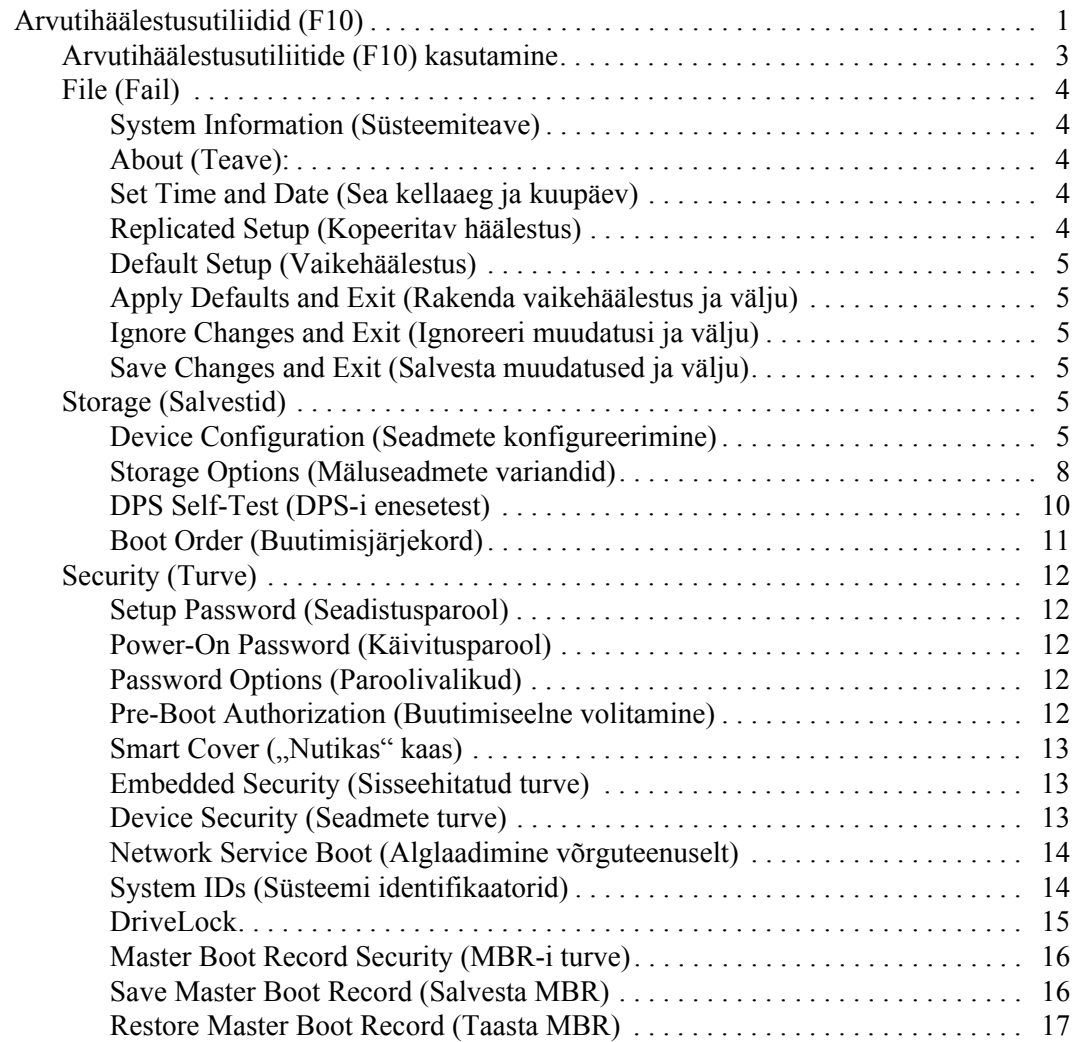

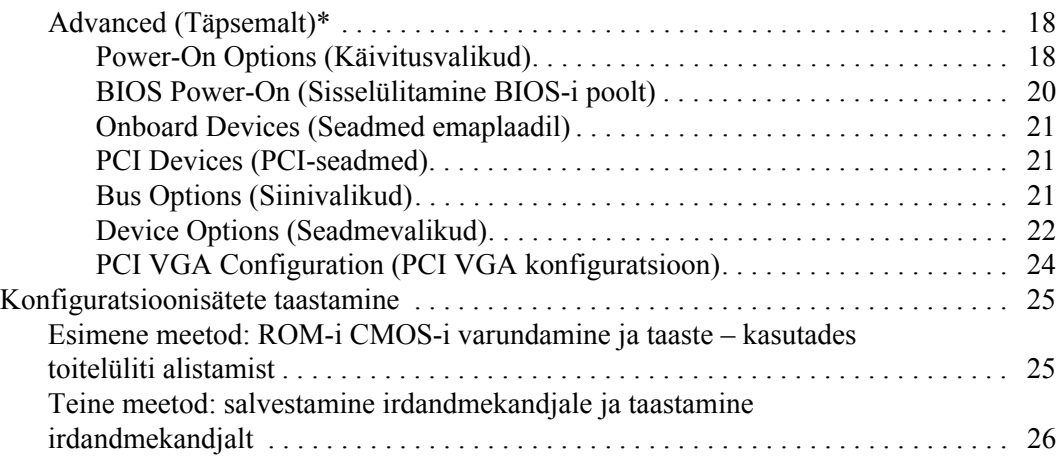

# **Häälestusprogramm Computer Setup (F10)**

# <span id="page-4-1"></span><span id="page-4-0"></span>**Arvutihäälestusutiliidid (F10)**

Kasutage arvutihäälestusprogrammi (F10) järgmistel eesmärkidel.

- Tehase vaikehäälestuse muutmine
- Süsteemi kuupäeva ja kellaaja seadmine.
- Süsteemi konfiguratsiooni määramine, vaatamine, muutmine või kontrollimine (sh protsessori, graafika-, mälu-, heli-, salvestus-, side- ja sisendseadmete häälestus).
- Buutimisseadmete buutimisjärjekorra muutmine (kõvakettad, disketiseadmed, optilised kettaseadmed või USB-välkmäluseadmed).
- Kiire alglaadimise (Quick Boot) lubamine, mis on täielikust alglaadimisest (Full Boot) kiirem, kuid ei tee läbi kõiki täielikus alglaadimises sisalduvaid diagnostikateste. Saate süsteemi häälestada:
	- ❏ alati kiirelt alglaadima (Quick Boot) (vaikimisi);
	- ❏ perioodiliselt t‰ielikult alglaadima (Full Boot)  $(i$ ga 1–30 päeva järel);
	- ❏ alati t‰ielikult alglaadima (Full Boot).
- Käivitustesti (POST Power-On Self-Test) teadete lubamine või keelamine. "Post Messages Disabled" keelab enamiku käivitustesti teateid (nt mäluarvestus, toote nimi ja muud teated, mis pole tõrketeated). Kui käivitustestis tekib mõni tõrge, kuvatakse selle kohta tõrketeade sõltumata valitud režiimist. Käivitustesti ajal saate käivitustesti teadete kuvamise sisse lülitada, kui vajutate suvalist klahvi (v.a funtsiooniklahvid **F1** kuni **F12**).
- Omanikusildi määramine; selle sildi tekst kuvatakse iga kord süsteemi sisselülitamisel või taaskäivitamisel
- $\blacksquare$  Ettevõttesiseselt sellele arvutile omistatud inventarisildi või -numbri sisestamine.
- Käivitusparooli kasutuselevõtmine nii süsteemi taaskäivitamiste (soebuutimiste) kui ka sisselülitamiste puhuks.
- Seadistusparooli määramine; see piirab juurdepääsu häälestusprogrammile Computer Setup (F10) ja käesolevas peatükis kirjeldatud häälestusele.
- Integreeritud sisend/väljund-funktsioonide keelamine (sh jada-, USB- ja paralleelpordid, heli, integreeritud võrguadapter), nii et neid ei saa kuni lukust vabastamiseni kasutada.
- MBR-i (Master Boot Record) turbe lubamine või keelamine.
- $\blacksquare$  Irdandmekandjale kirjutamise lubamine või keelamine.
- $\blacksquare$  Tavadisketile kirjutamise lubamine või keelamine (kui riistvara võimaldab).
- Selliste süsteemi konfiguratsioonitõrgete lahendamine, mis on käivitustesti (POST – Power-On Self-Test) ajal leitud, kuid pole automaatselt parandatud.
- Süsteemi häälestuse kopeerimine  $-$  salvestades konfiguratsiooniteabe disketile ja taastades selle ühele või mitmele arvutile
- Määratud ATA-kõvaketta enesetestide käivitamine (kui riistvara võimaldab).
- $\Box$  DriveLock-turbe lubamine või keelamine (kui MultiBay-tüüpi lahtrisse ühendatav kettaseade seda toetab).

# <span id="page-6-0"></span>**Arvutihäälestusutiliitide (F10) kasutamine**

Programmi Computer Setup käivitamine on võimalik ainult arvuti sisselülitamisel või süsteemi taaskäivitamisel. Arvutihäälestusprogrammi menüüsse pääsemiseks tehke järgmist.

- 1. Lülitage arvuti sisse või taaskäivitage. Kui Windows töötab, klõpsake **Start > Shut Down (Sule arvuti) > Restart (Taask‰ivita)**.
- 2. Kohe, kui arvuti k‰ivitub, vajutage klahvi **F10** ja hoidke seda all, kuni programmi Computer Setup avanemiseni. Vajadusel vajutage tiitelkuvast mˆˆdumiseks klahvi **Enter**.

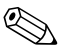

Kui te ei jõua piisavalt kiiresti klahvi **F10** vajutada, tuleb häälestusprogrammi pääsemiseks arvuti taaskäivitada ning klahvi **F10** uuesti vajutada ja all hoida.

Kui kasutate PS/2-klaviatuuri, võib ilmuda teade klaviatuuri tõrke  $k$ ohta – ignoreerige seda.

- 3. Valige loendist sobiv keel ja vajutage klahvi **Enter**.
- 4. Häälestusprogrammi Computer Setup menüüs on näha viis käsku: File (Fail), Storage (Salvestusseadmed), Security (Turve), Power (Toide) ning Advanced (Täpsemalt).
- 5. Valige vasaku ja parema nooleklahvi abil soovitud alammenüü. Valige ülemise ja alumise nooleklahvi abil soovitud säte ning vajutage klahvi **Enter**. Tagasi Computer Setupi peamenüüsse saate, vajutades klahvi **Esc**.
- 6. Muudatuste rakendamiseks ja salvestamiseks valige **File > Save Changes and Exit**.
	- ❏ Kui tegite muudatusi, mida te ei soovi rakendada, valige **Ignore Changes and Exit**.
	- ❏ Tehase vaikeh‰‰lestuse taastamiseks valige **Set Defaults and Exit**. See taastab süsteemi tehasesätetega vaikehäälestuse.

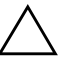

Ä **ETTEVAATUST!** ÄRGE lülitage arvuti toidet VÄLJA arvutihäälestuse F10 muudatuste ROM-i salvestamise ajal, kuna see võib rikkuda CMOS-i. Arvuti saab ohutult välja lülitada ainult pärast häälestusprogrammist F10 väljumist.

<span id="page-7-3"></span><span id="page-7-2"></span><span id="page-7-0"></span>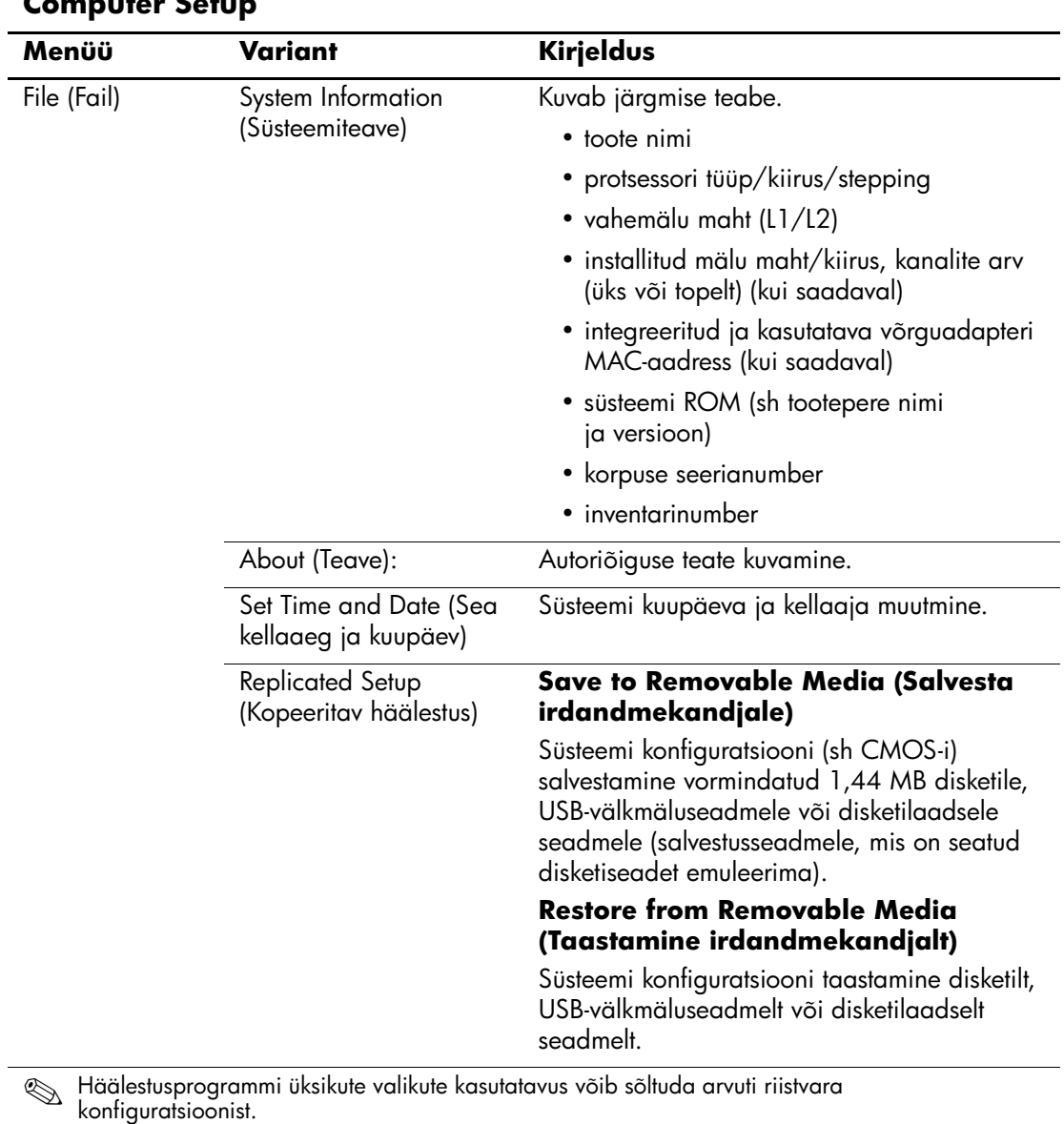

# <span id="page-7-1"></span>**Computer Setup**

<span id="page-7-6"></span><span id="page-7-5"></span><span id="page-7-4"></span>*4 www.hp.ee Häälestusprogrammi (F10) juhend*

<span id="page-8-5"></span><span id="page-8-4"></span><span id="page-8-3"></span><span id="page-8-2"></span><span id="page-8-1"></span><span id="page-8-0"></span>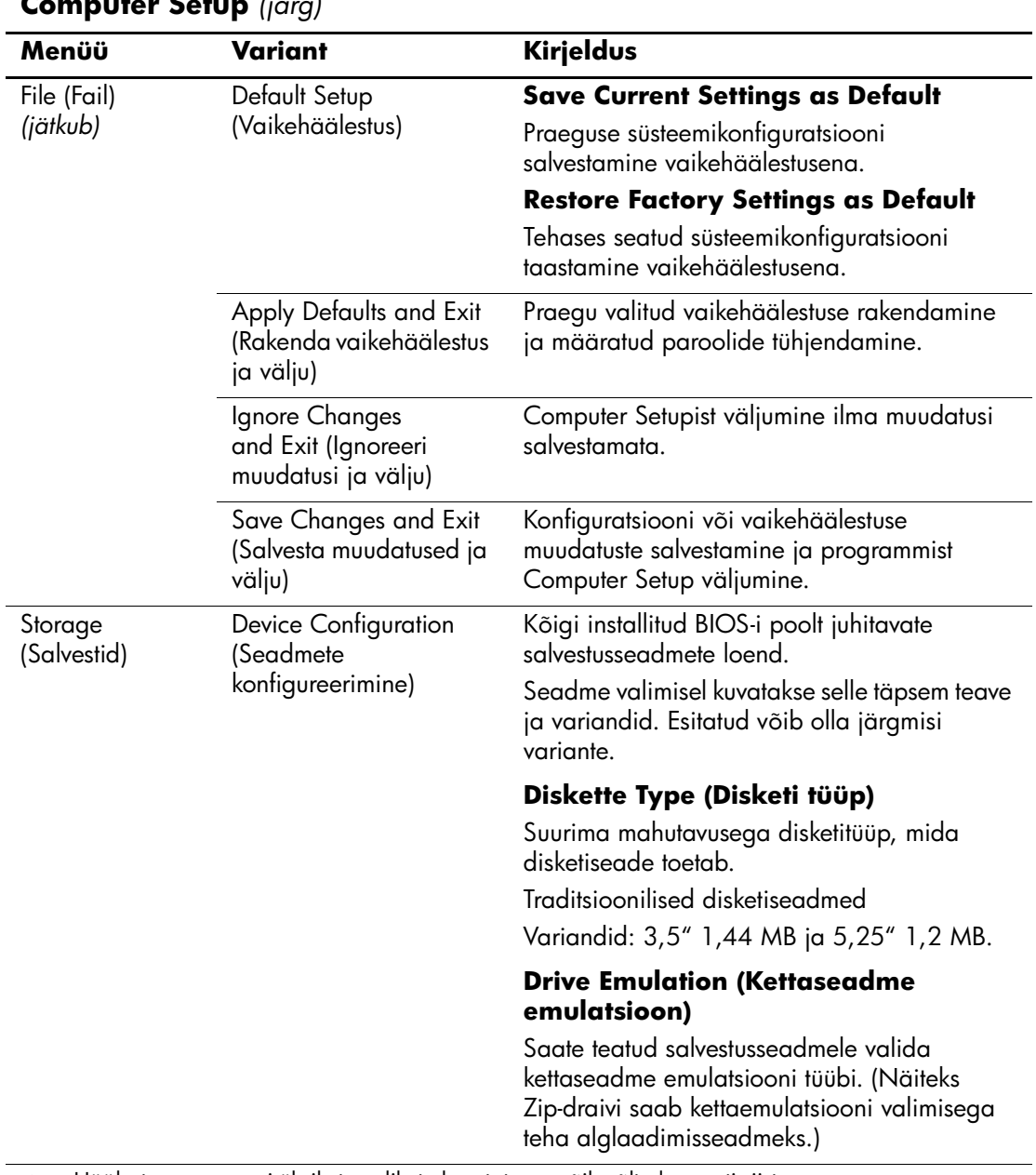

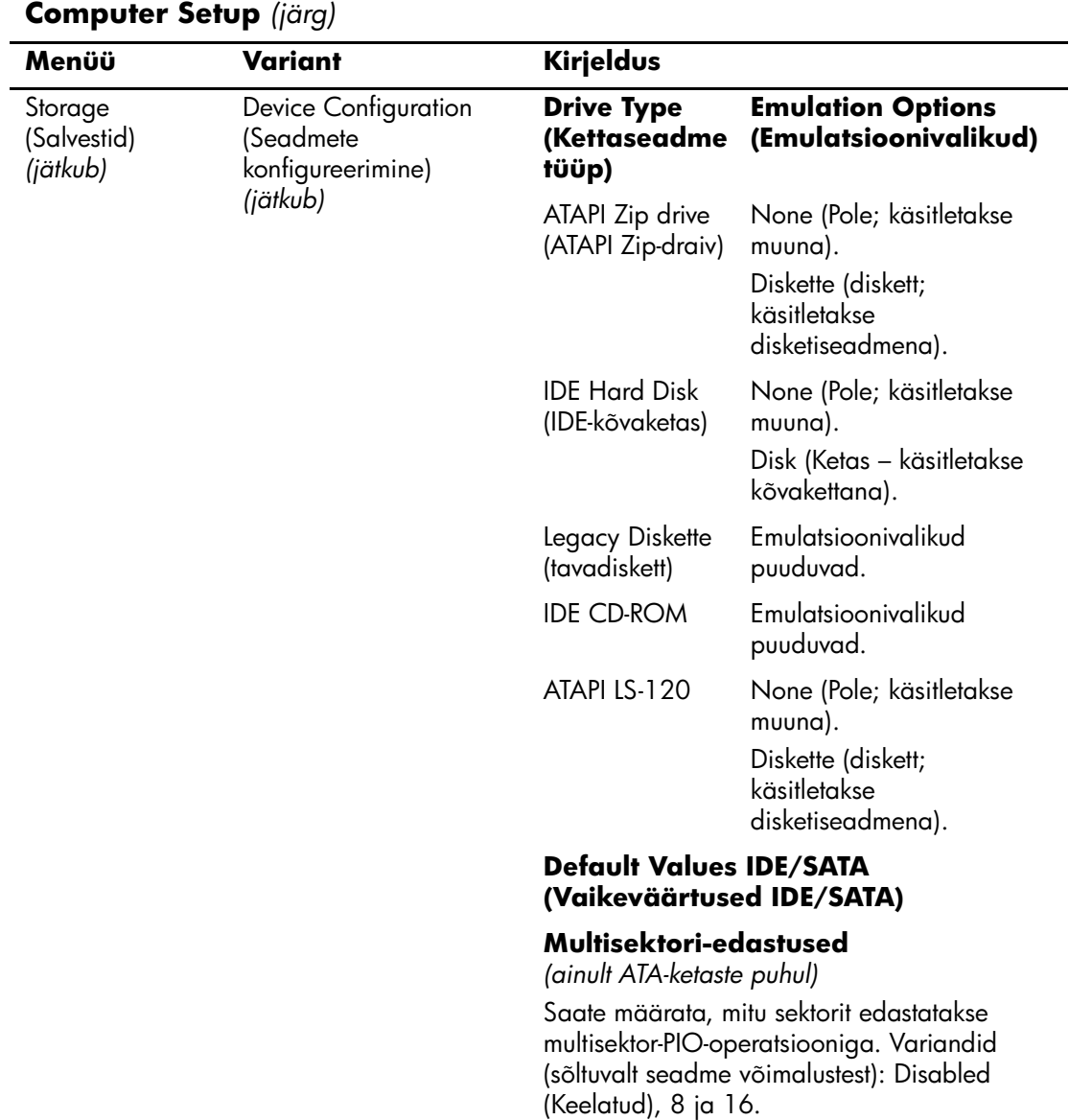

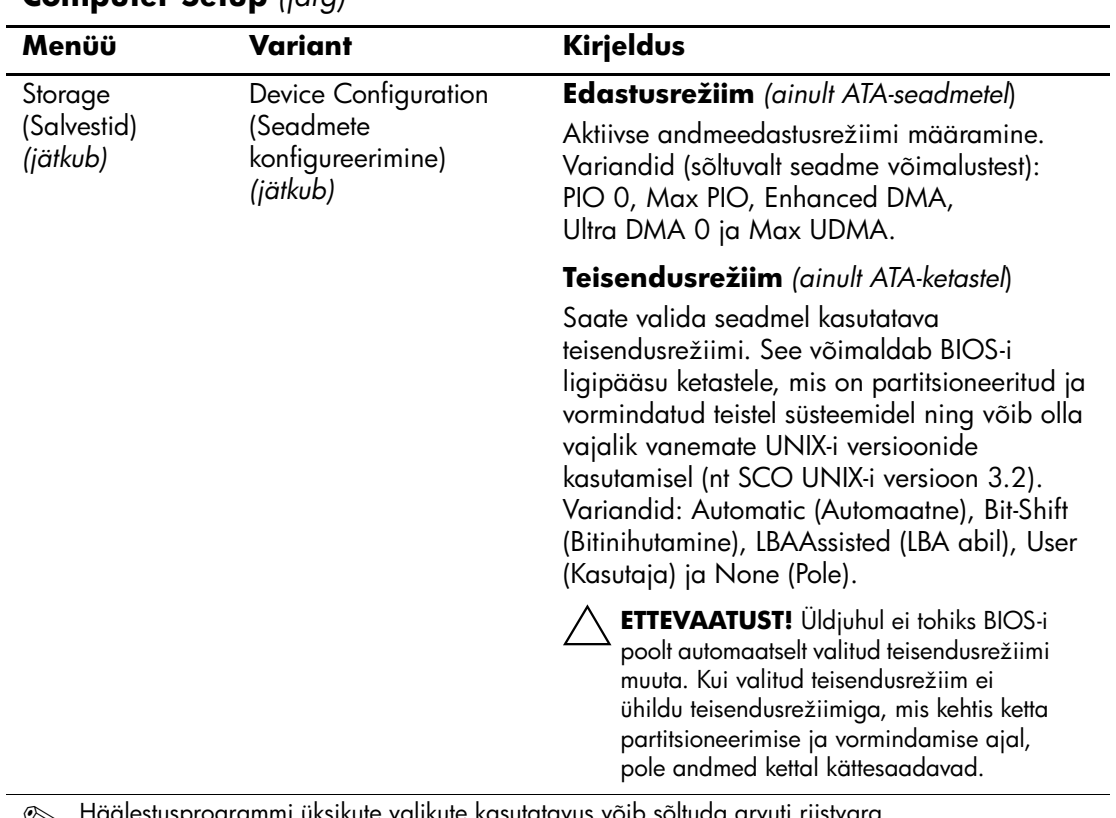

uksikute valikute kasutatavus võib sõltuda arvuti riistvara **Example 3** Haalestusprogrammer<br>konfiguratsioonist.

<span id="page-11-0"></span>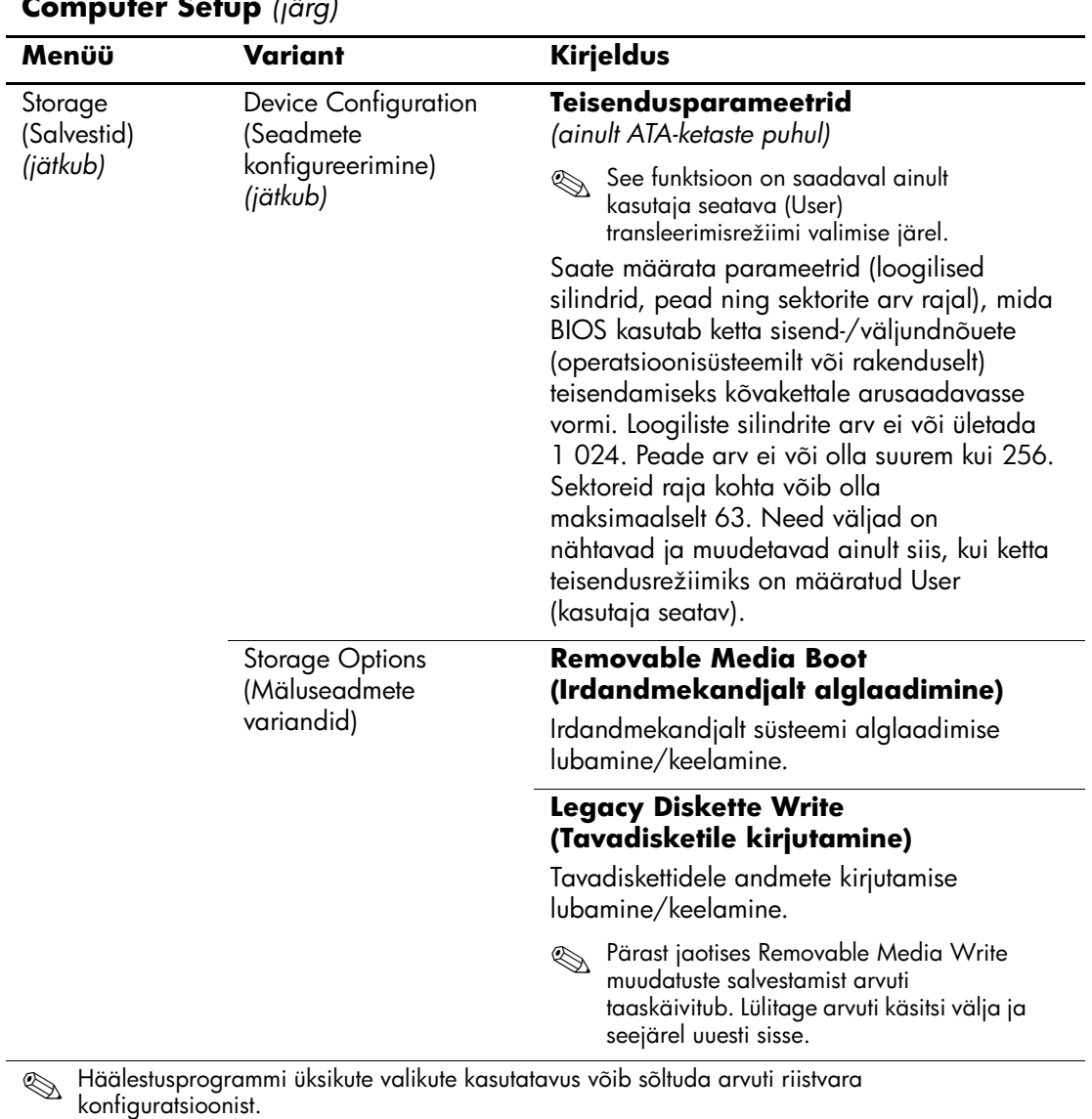

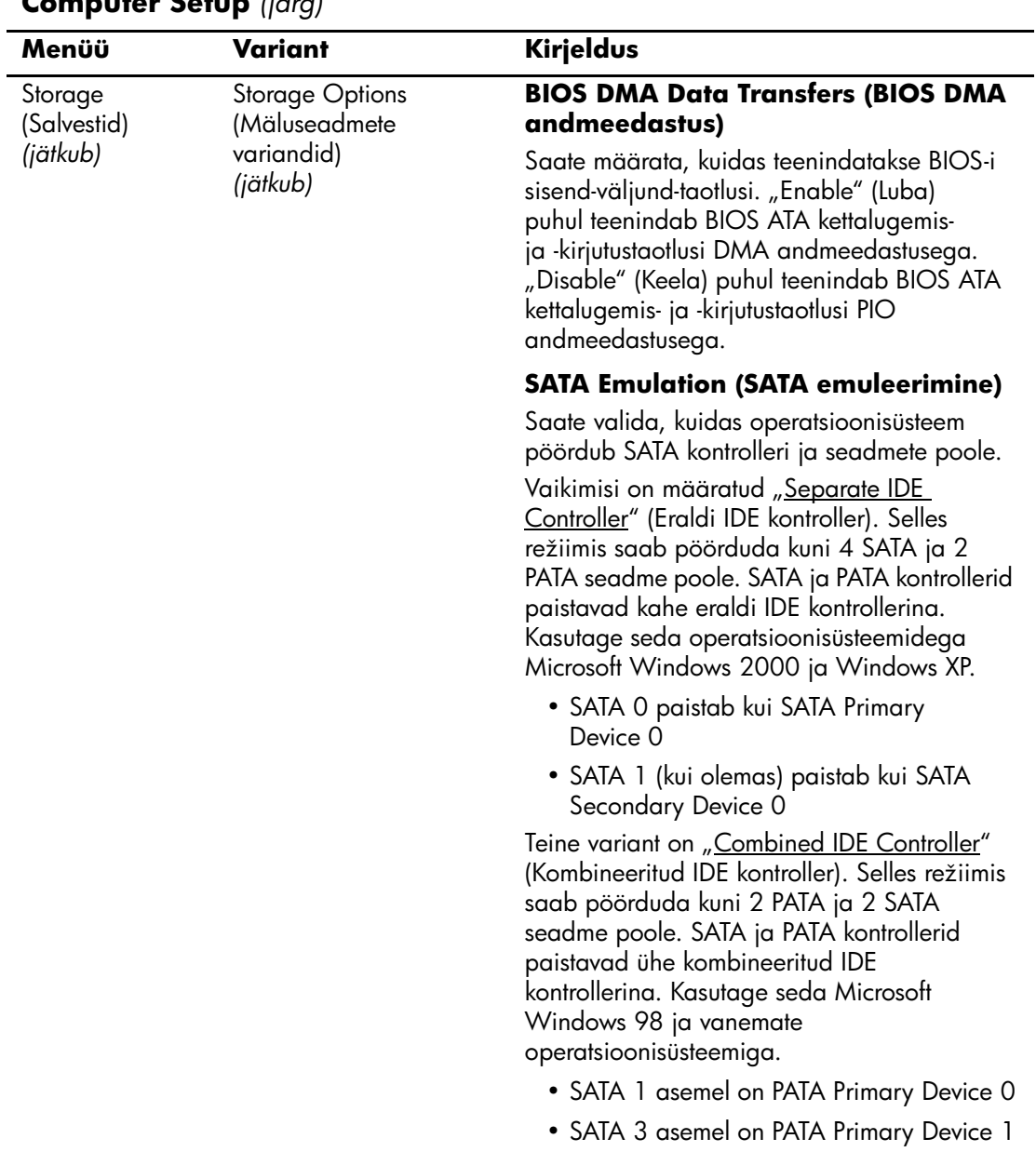

<span id="page-13-0"></span>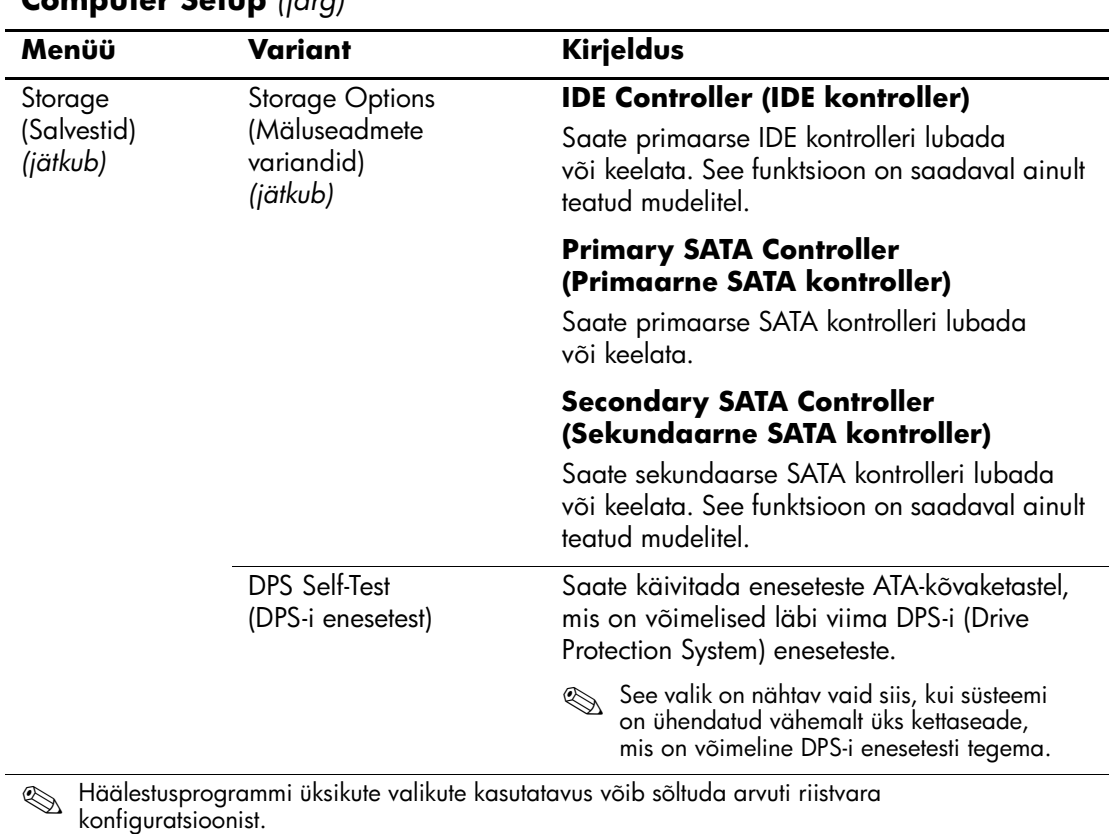

<span id="page-14-0"></span>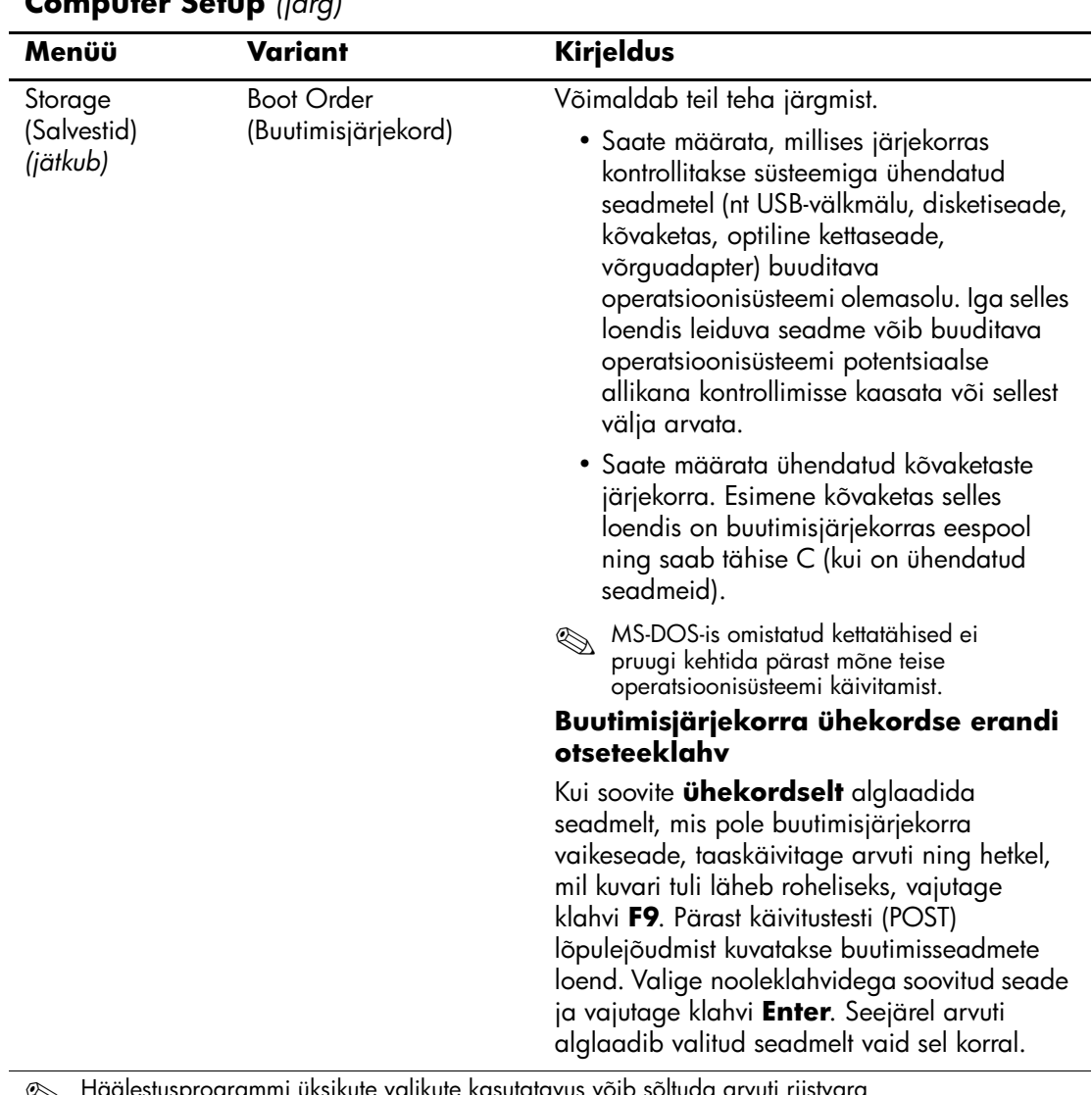

<span id="page-15-4"></span><span id="page-15-3"></span><span id="page-15-2"></span><span id="page-15-1"></span><span id="page-15-0"></span>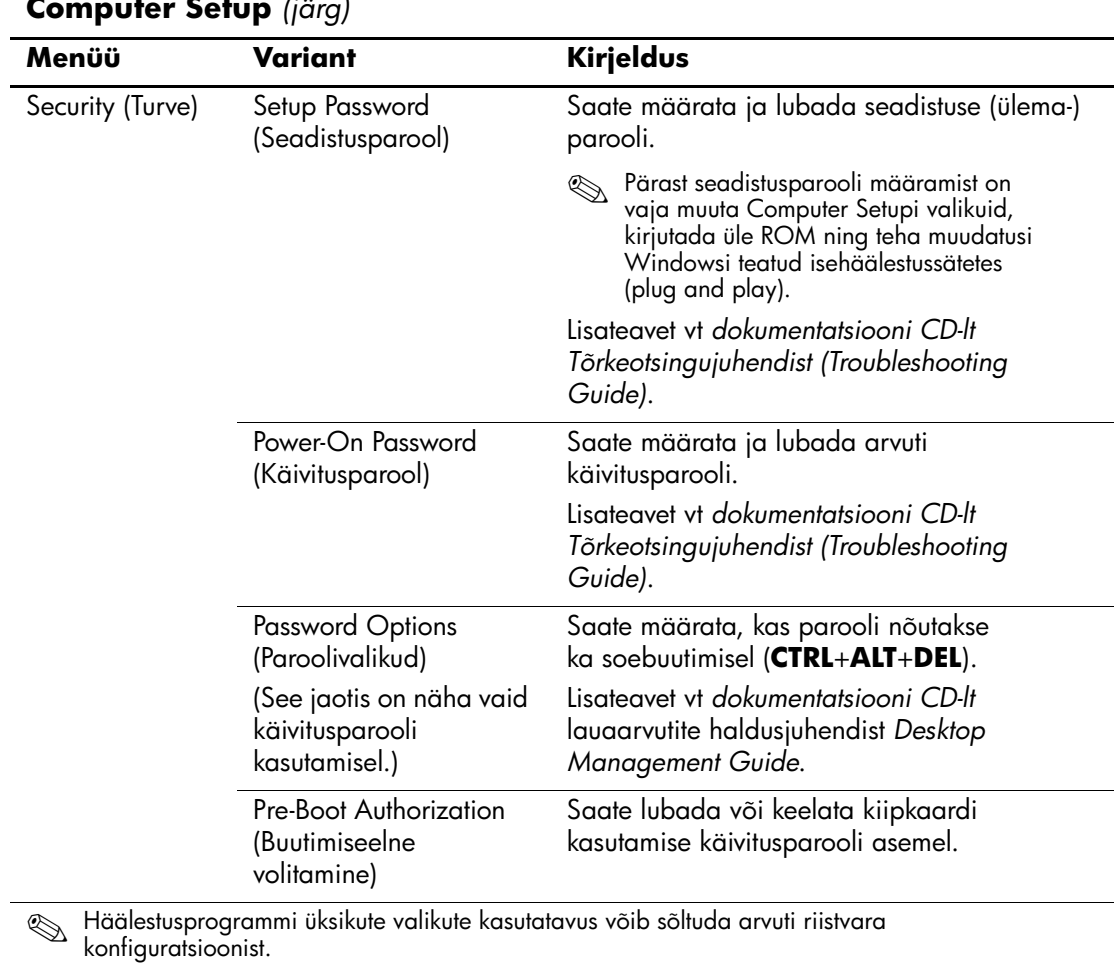

<span id="page-16-2"></span><span id="page-16-1"></span><span id="page-16-0"></span>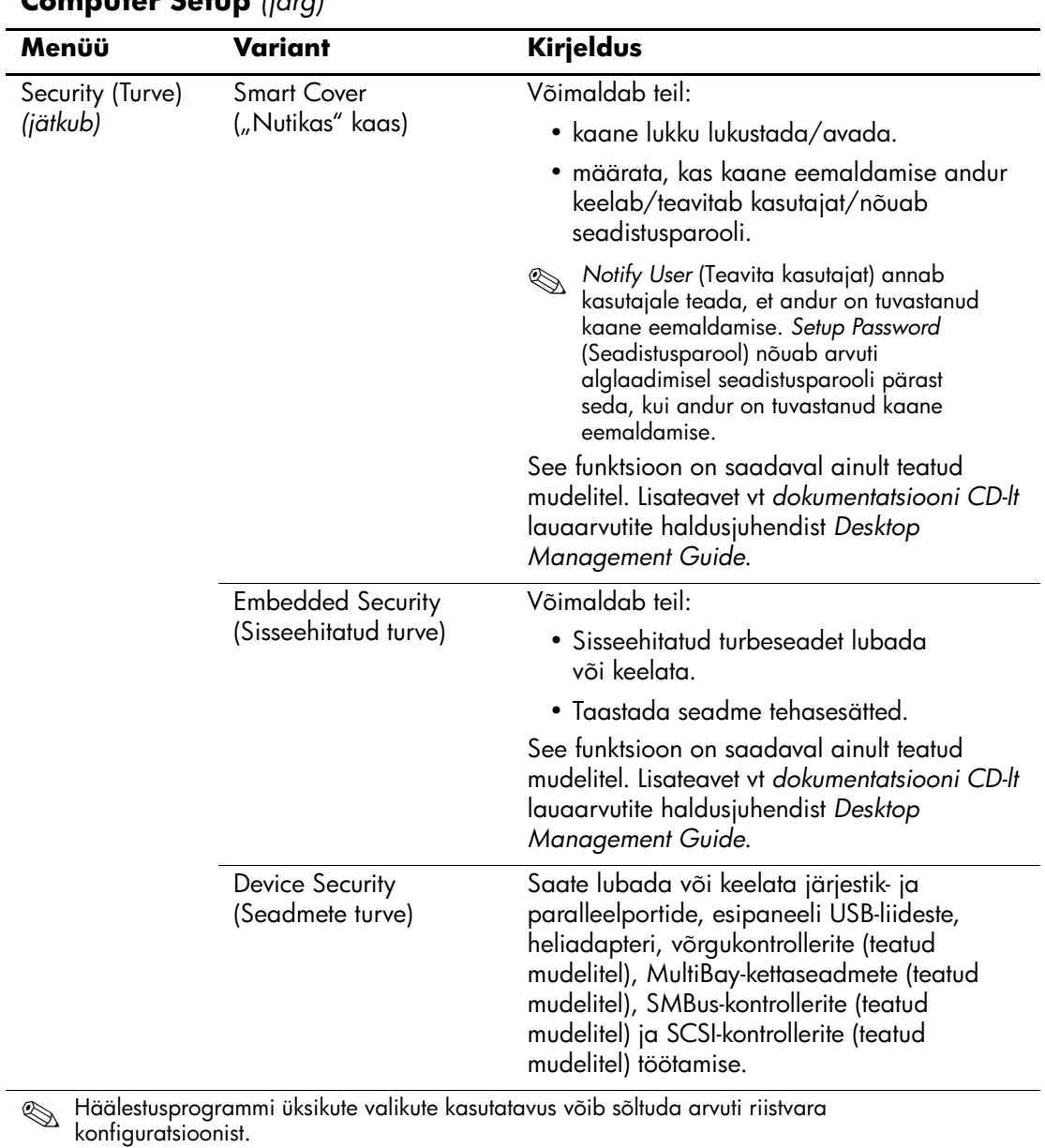

<span id="page-17-1"></span><span id="page-17-0"></span>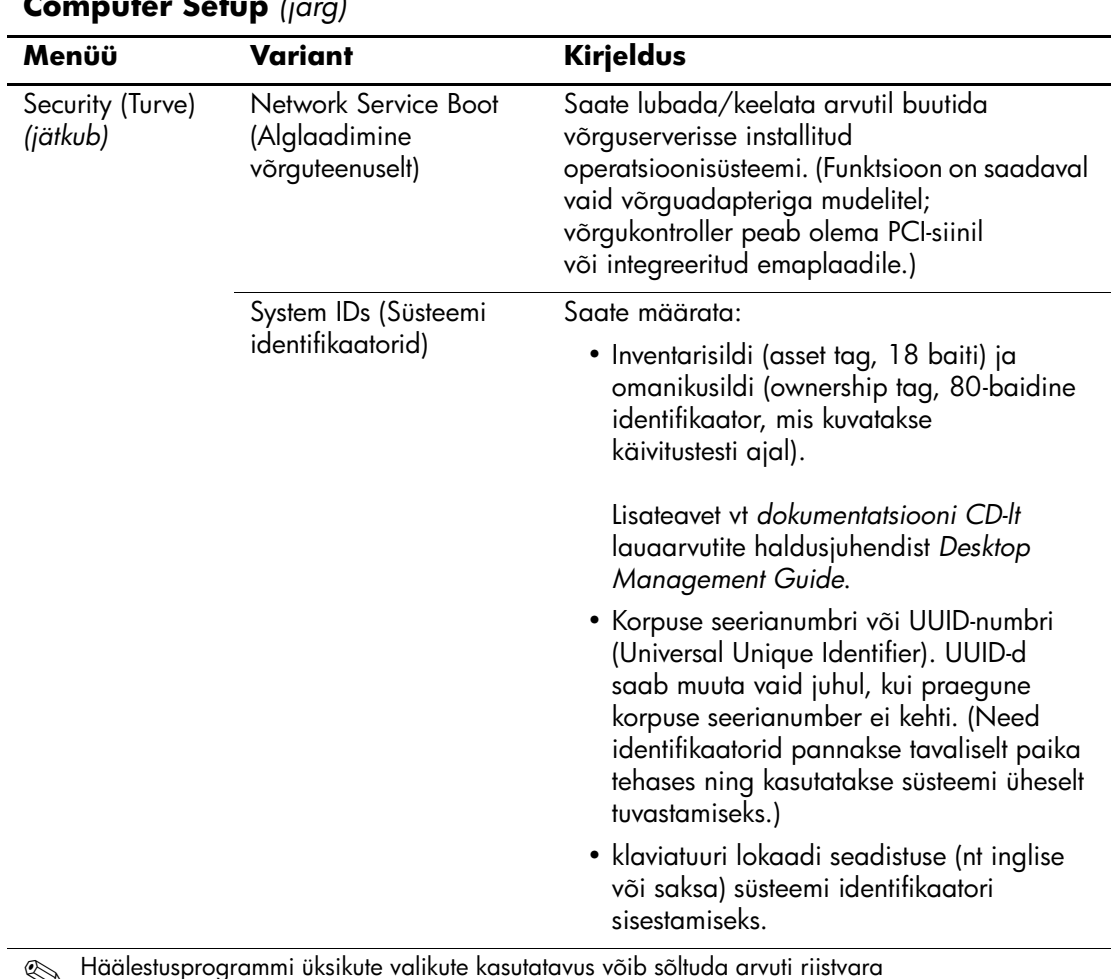

<span id="page-18-0"></span>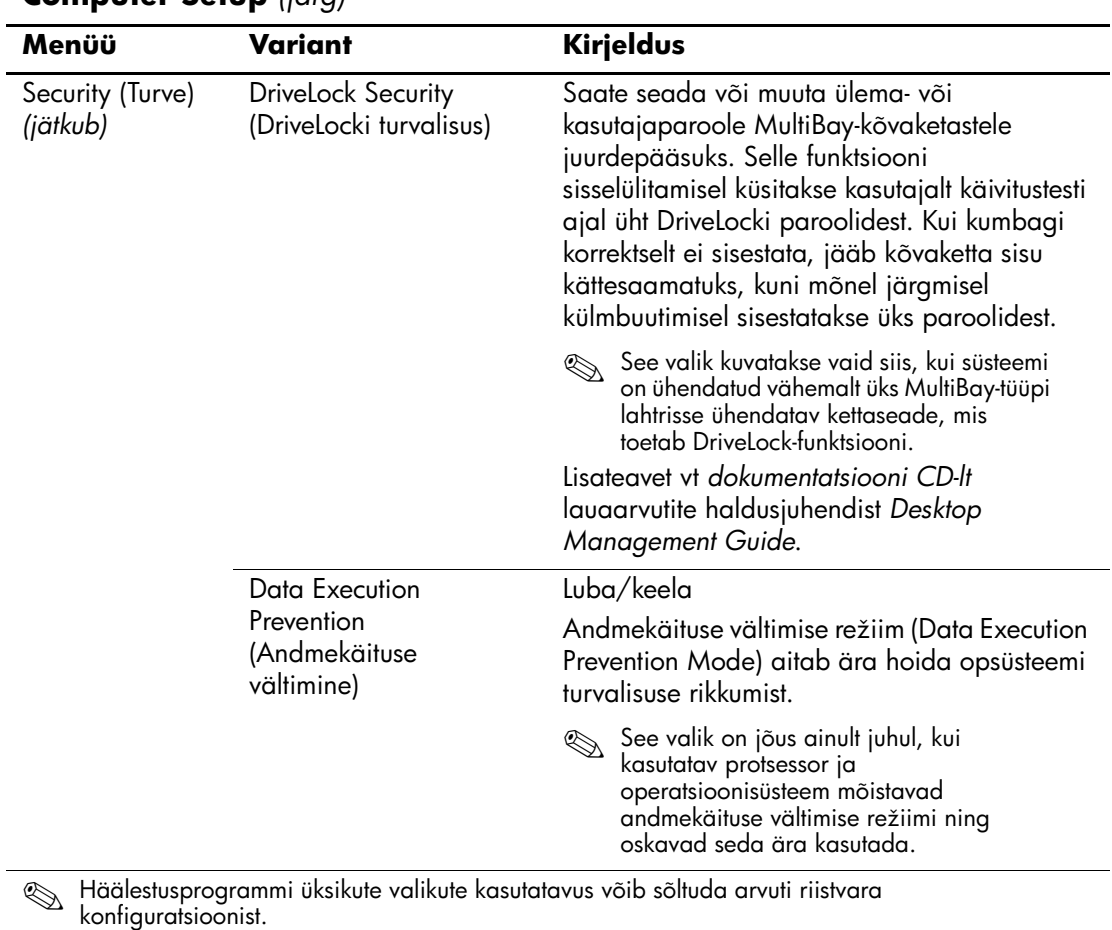

<span id="page-19-1"></span><span id="page-19-0"></span>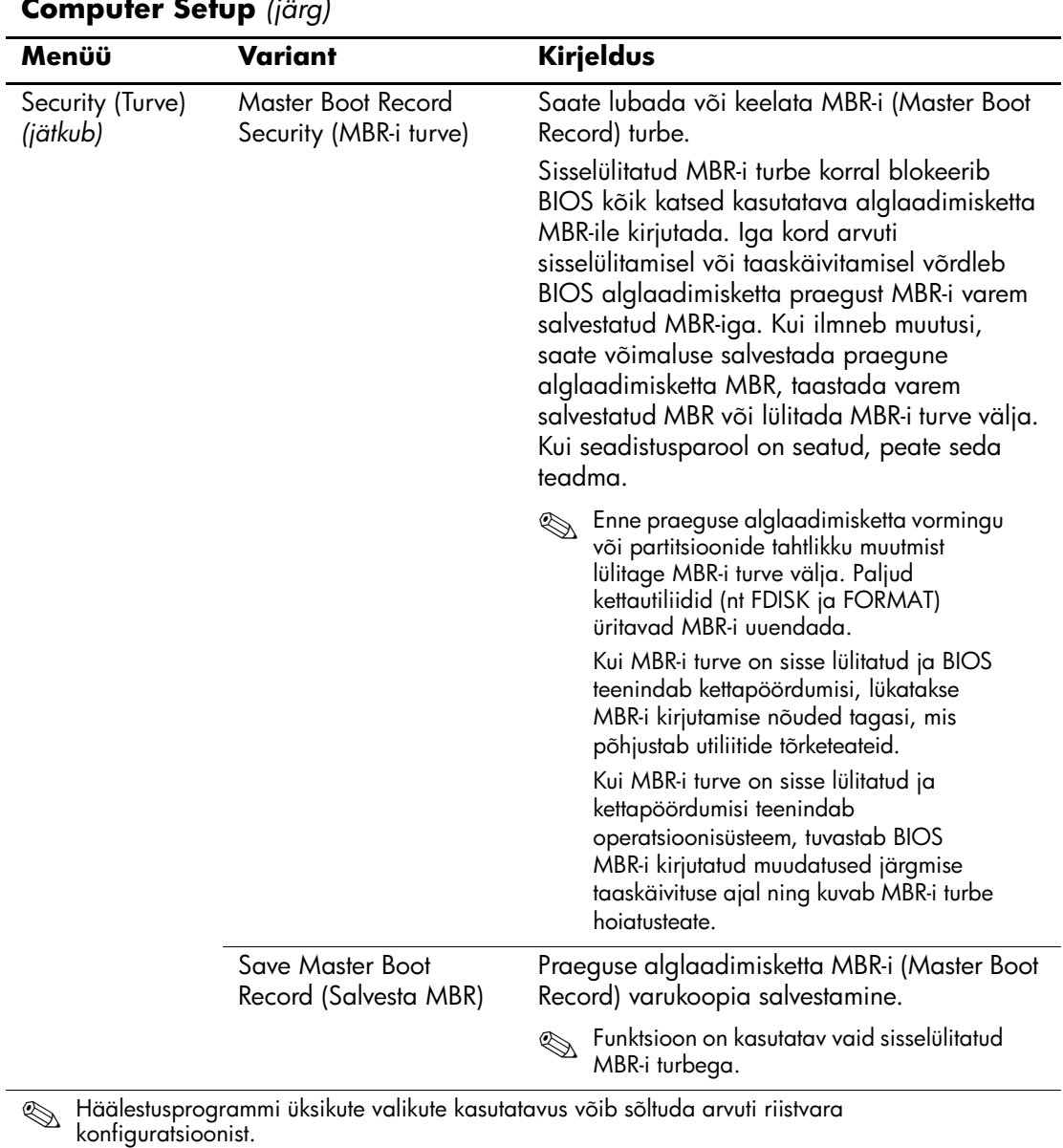

<span id="page-20-0"></span>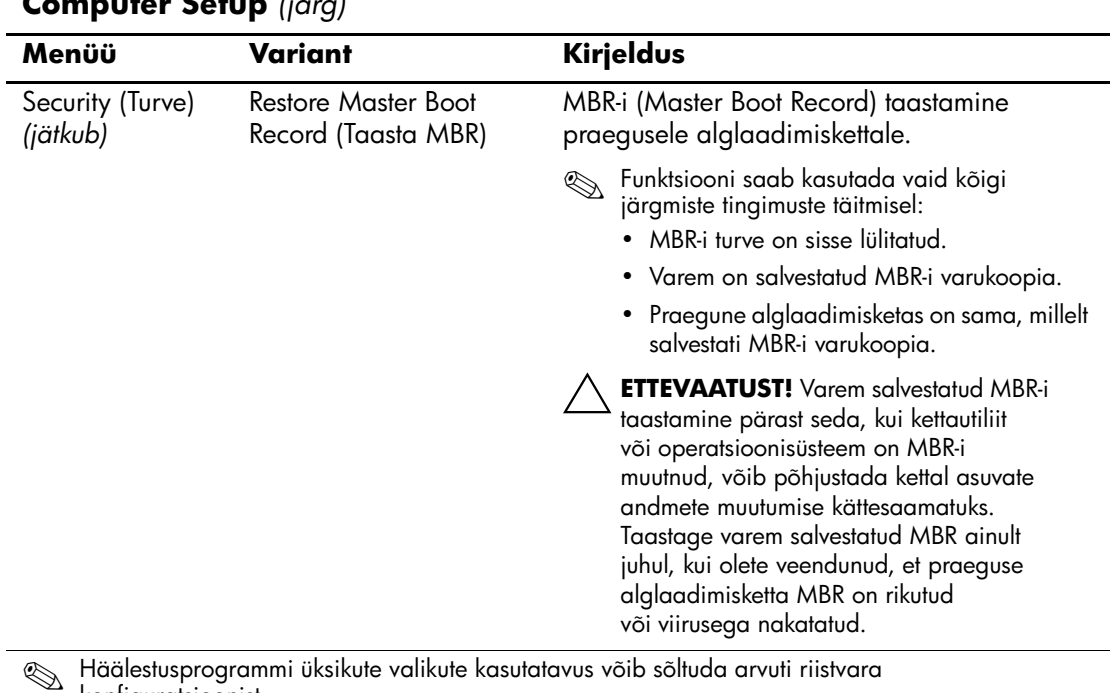

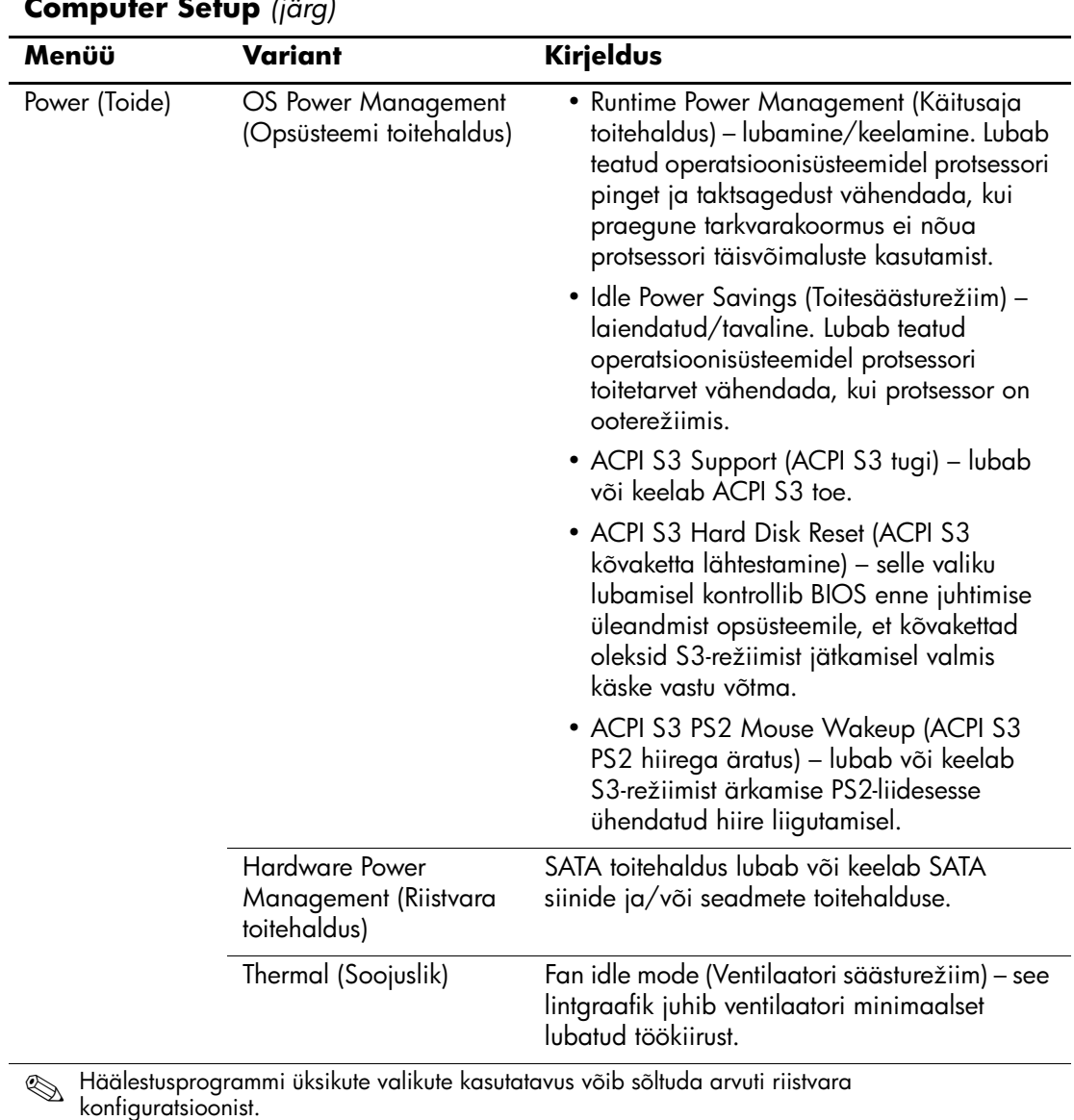

<span id="page-22-1"></span><span id="page-22-0"></span>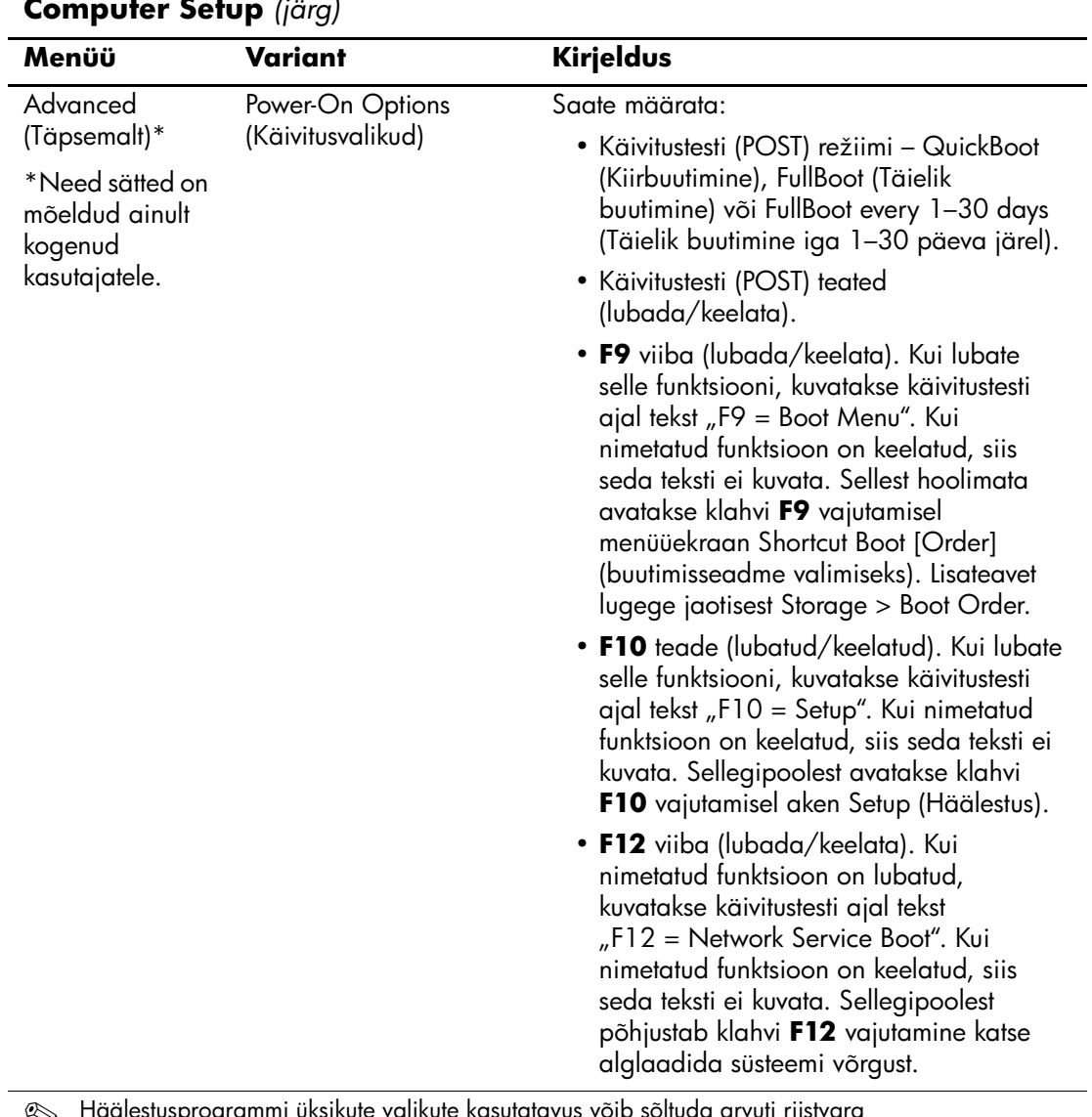

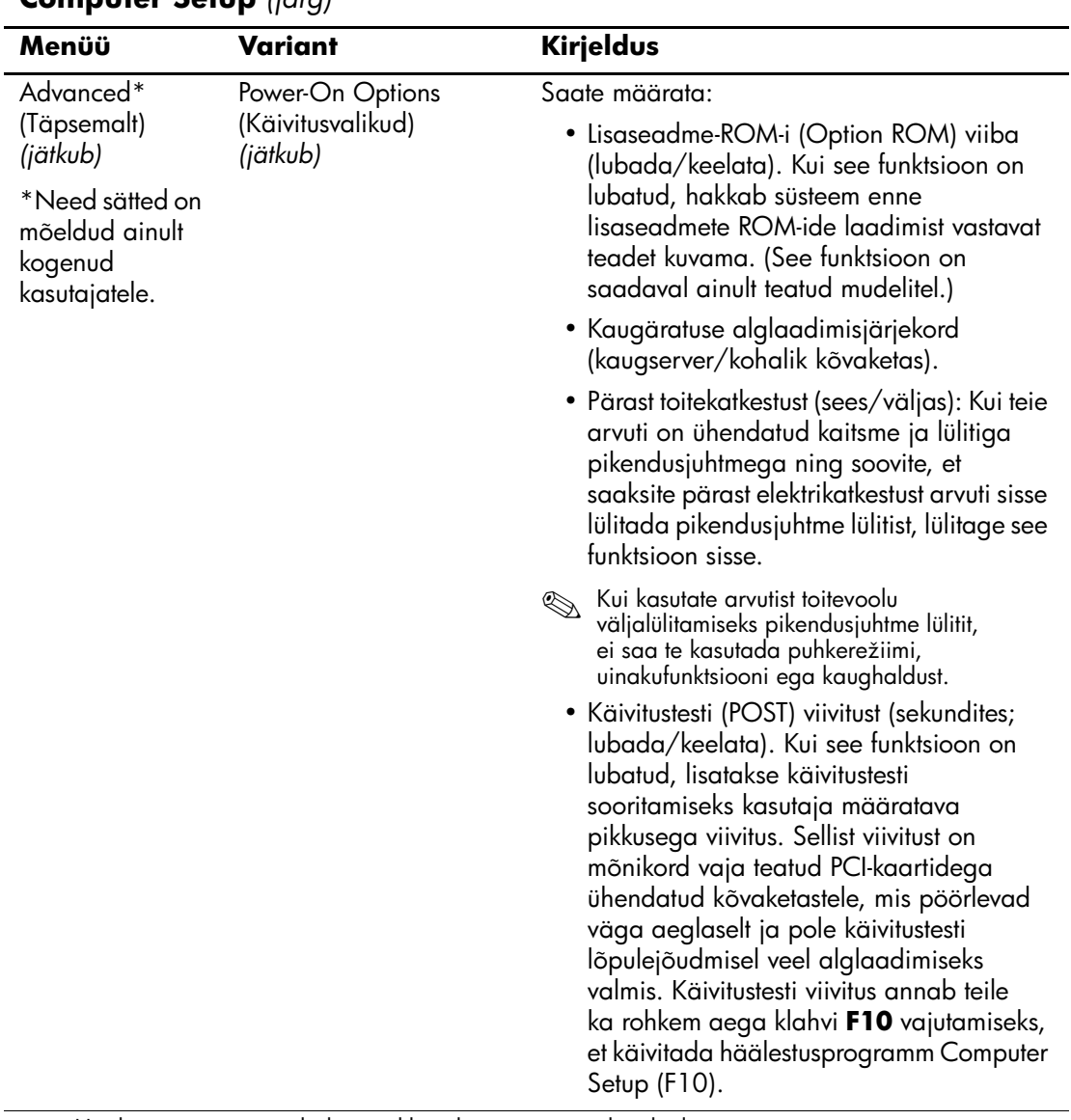

<span id="page-24-0"></span>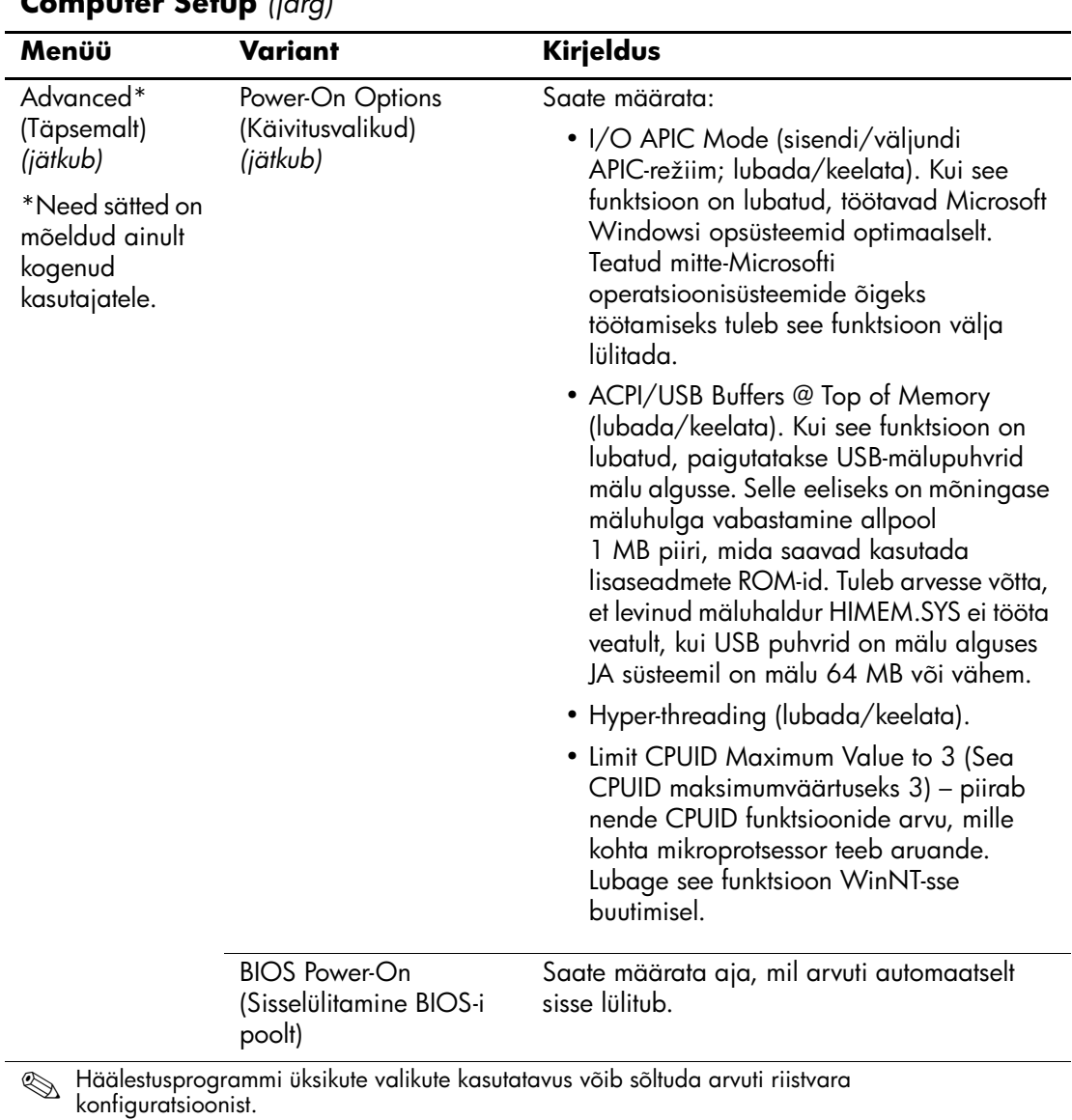

<span id="page-25-1"></span><span id="page-25-0"></span>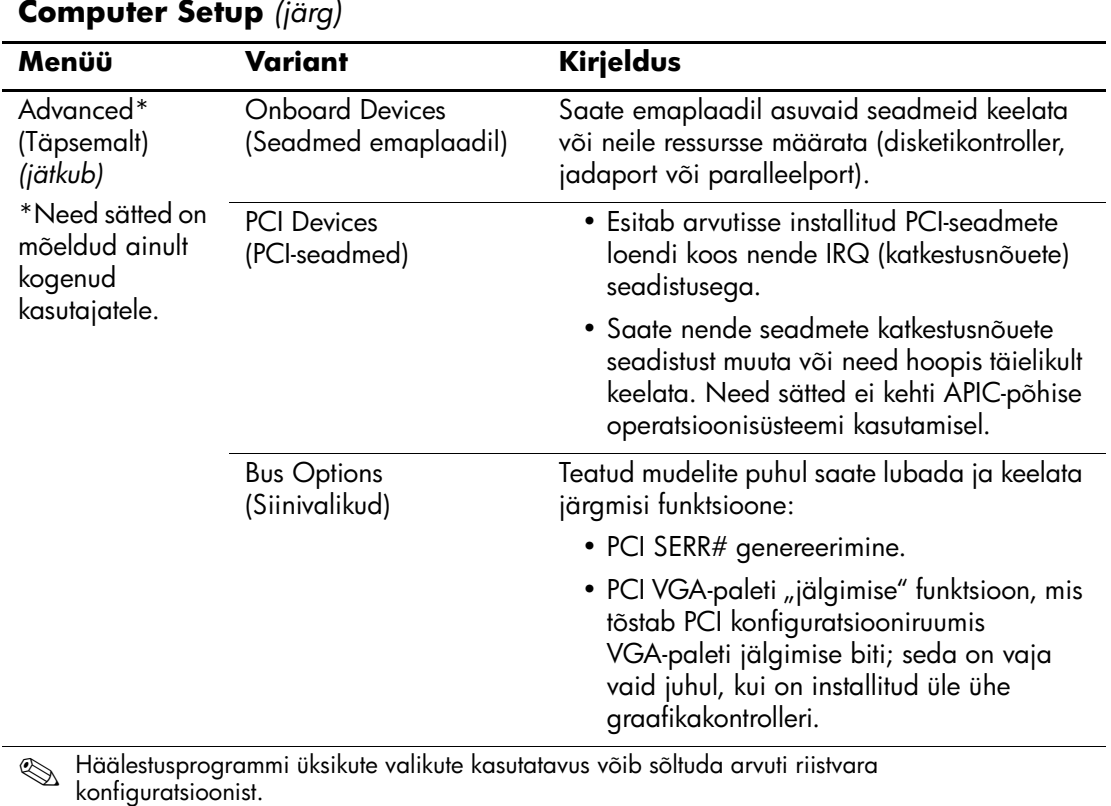

<span id="page-25-2"></span>

<span id="page-26-0"></span>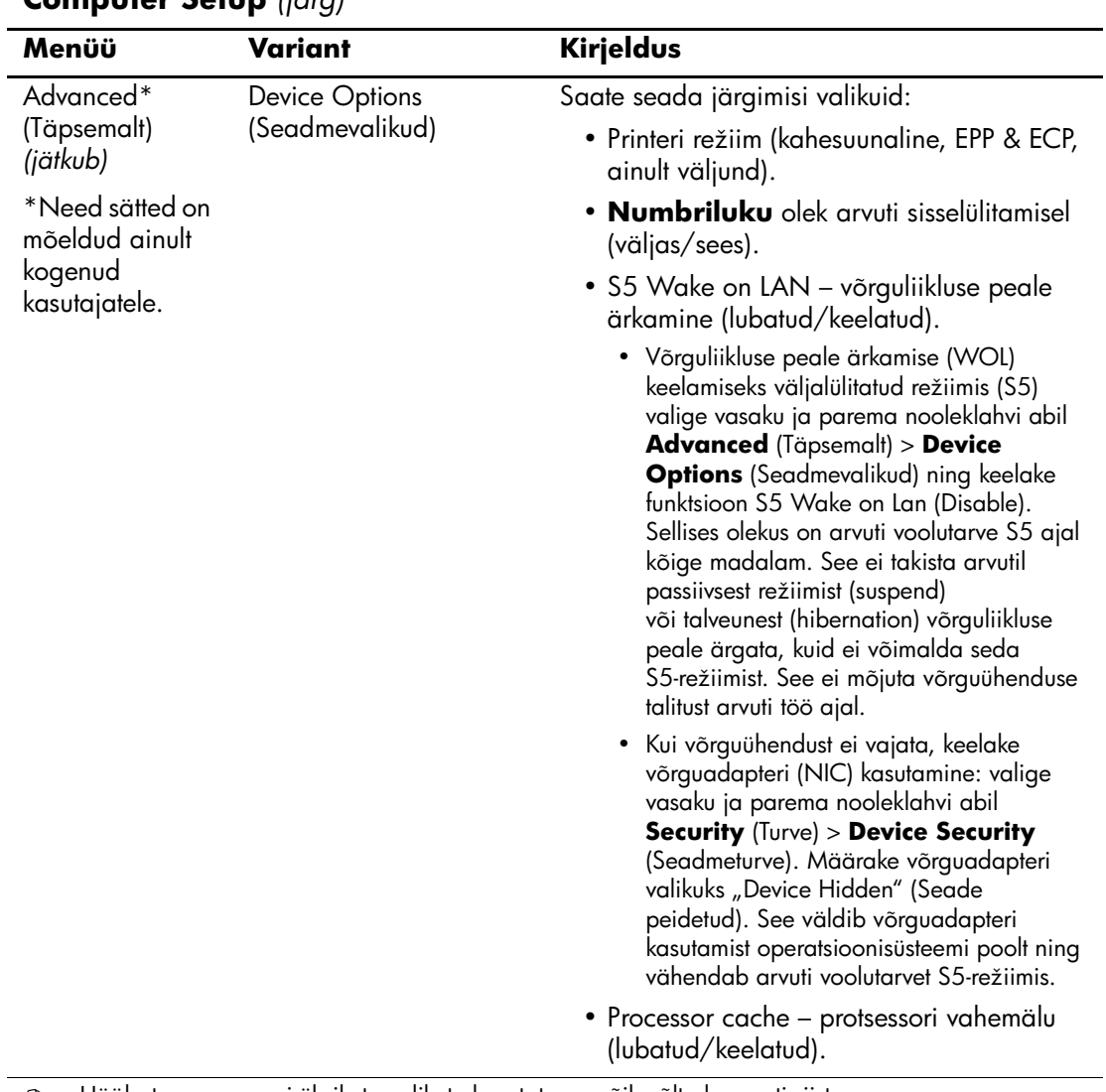

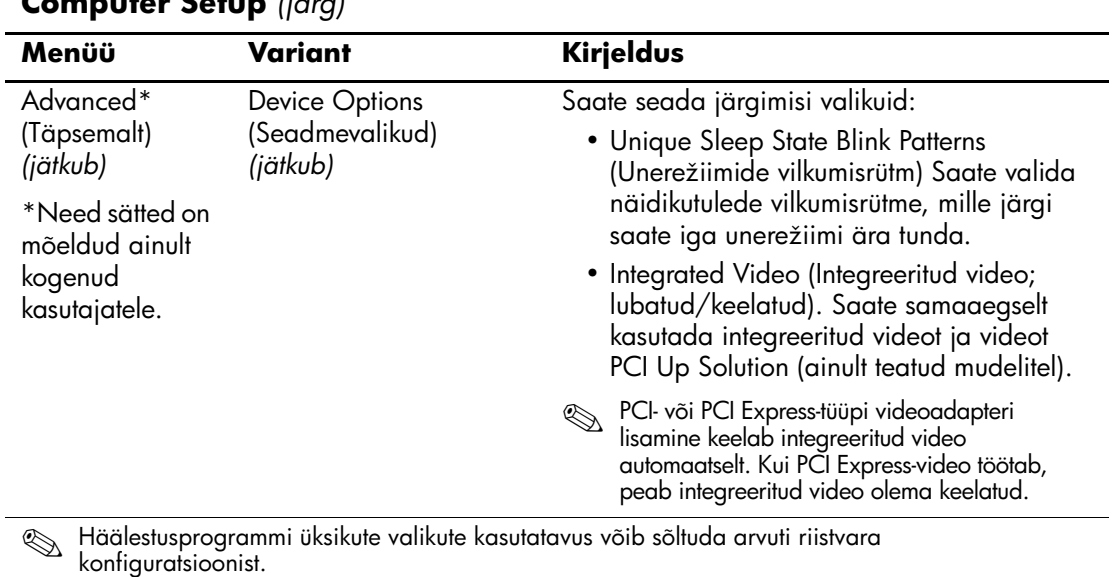

<span id="page-28-0"></span>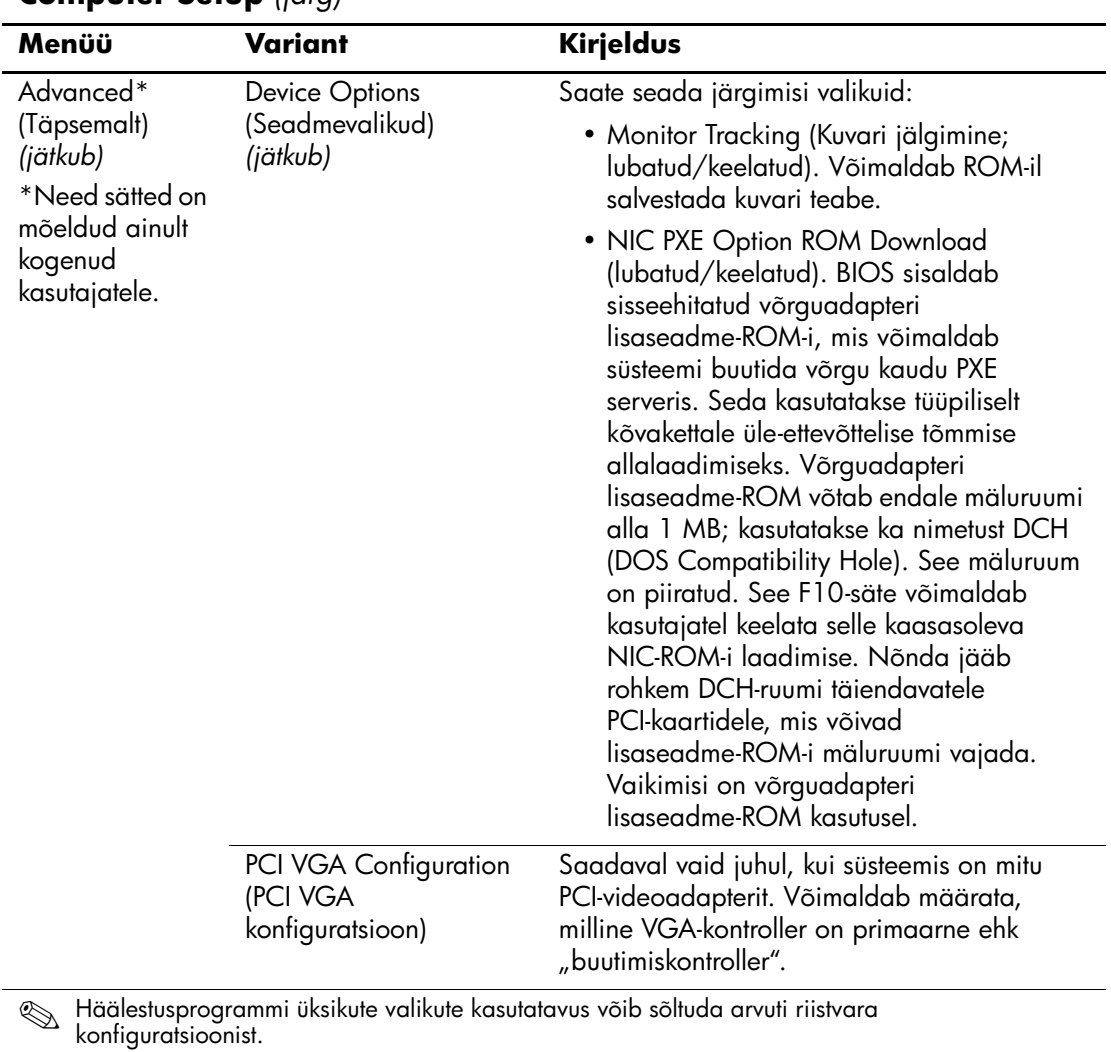

# <span id="page-29-0"></span>**Konfiguratsioonisätete taastamine**

Häälestusprogramm Computer Setup (F10) võimaldab konfiguratsioonisätteid taastada kahel viisil.

# <span id="page-29-1"></span>**Esimene meetod: ROM-i CMOS-i varundamine ja taaste – kasutades toitelüliti alistamist**

Arvuti CMOS-i konfiguratsioonisätted talletatakse mittehäviva sisuga muutmälus (NVRAM).

Iga kord arvuti käivitamisel salvestab süsteemi ROM NVRAM-i koopia (sh CMOS, paroolid ja muud süsteemimuutujad) välkmällu. Kui süsteem peaks muutuma ebastabiilseks, saab taastada viimase teadaolevalt töökindla NVRAM-i koopia, kasutades "toitenupu alistamise" funktsiooni. NVRAM-i taastamiseks tehke järgmist.

- 1. Kui arvuti on välja lülitatud, vajutage toitenuppu ja laske see lahti.
- 2. Kohe pärast toitenupu vajutamist (käivitustesti ajal) vajutage toitenuppu ja hoidke seda all, kuni süsteem välja lülitub (umbes nelja sekundi jooksul).

Järgmisel käivitamisel tuvastab ROM "toitenupu alistamise" ning taastab automaatselt varukoopiast NVRAM-i.

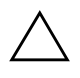

Ä **ETTEVAATUST!** Toitejuhtme lahutamine käivitustesti ajal võib rikkuda tiitelkuva (käivitustesti ajal kuvatava logoga kuva). Tiitelkuva taastamiseks tuleb ROM üle kirjutada, kuigi arvuti töötab normaalselt edasi.

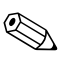

"Toitenupu alistamise" funktsiooni tõttu ei saa te kohe pärast käivitamist käivitustesti (POST – Power-On Self-Test) ajal arvutit toitenupust välja lülitada. Arvutit saab toitenupule vajutades välja lülitada siis, kui arvuti videokuva on aktiivne.

# <span id="page-30-0"></span>**Teine meetod: salvestamine irdandmekandjale ja taastamine irdandmekandjalt**

See taastemeetod nõuab, et enne taastamisvajaduse ilmnemist oleksid andmed salvestatud irdkandjale, kasutades selleks häälestusprogrammi Computer Setup (F10) käsku Save to Removable Media (Salvesta irdandmekandjale). (Vt "Save to Removable Media (Salvesta irdandmekandjale)" lk 4 tabelis Computer Setup.)

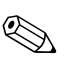

 $\oslash$  On soovitatav, et salvestaksite kõik arvuti konfiguratsioonisätete muudatused disketile, USB-välkmällu või disketilaadsele seadmele (salvestusseadmele, mis on seatud disketiseadet emuleerima) ning hoiaksite disketi või muu andmekandja võimaliku taastevajaduse puhuks alles.

Konfiguratsiooni taastamiseks sisestage diskett, USB-välkmäluseade või muu disketti emuleeriv andmekandja koos salvestatud konfiguratsiooniga ning käivitage programmi Computer Setup (F10) käsk Restore from Removable Media (Taasta irdmäluseadmelt). (Vt "Restore from Removable Media (Taastamine) irdandmekandjalt)" lk 4 tabelis Computer Setup.)